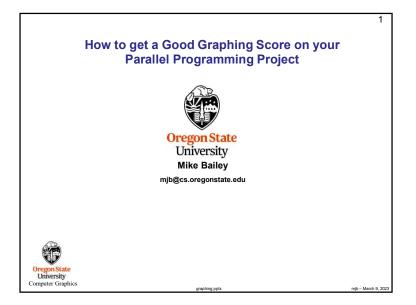

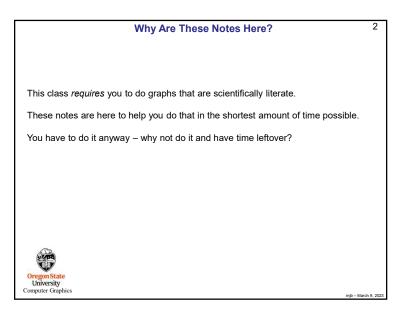

3 Importing into Excel – csv Files 4 **Diverting to a File** csv stands for comma-separated values. It is a file format where you write your numbers out as text with commas between them. The great part is that Excel recognizes csv files and will We all have a tendency to want to write our performance results out using printf (or cout) read them in automatically. so that we can see them on the screen. That's fine. But, then we want to get those results into a file. You could mess with file I/O, or you could use a divert on the command line. Say you are using a printf that looks like this: If you are currently running your program like this: printf( "%2d threads ; %8d trials ; probability = %6.2f%% ; megatrials/sec = %6.2lf\n", NUMT, NUMTRIALS, 100.\*currentProb, maxPerformance); ./proj01 You probably did this because it looks really nice on your screen as you use this output to debug and it prints to the standard output screen via printf or cout, then running it like this: your program. But, now you want to change it to get the numbers into Excel quickly and painlessly. Comment out the old way and change it to this: ./proj01 > output.csv //printf( "%2d threads ; %8d trials ; probability = %6.2f%% ; megatrials/sec = %6.2lf\n", will write your results into the file output.csv //NUMT, NUMTRIALS, 100.\*currentProb, maxPerformance); ( If you do it a second time, you will probably have to remove the previous output.csv first. ) printf( "%2d, %8d, %6.2lf\n", NUMT, NUMTRIALS, maxPerformance ); You can also divert the entire output (standard out and standard error) of a looping script. This will now be printing just what you need into CSV format. You could divert it like this: bash script.bash >& output ./proj01 > OUT.csv or E bash script.bash > OUT.csv Oregon State University Which would then let you read the OUT.csv file right into Excel. Computer Graphics mib – March 9. 202

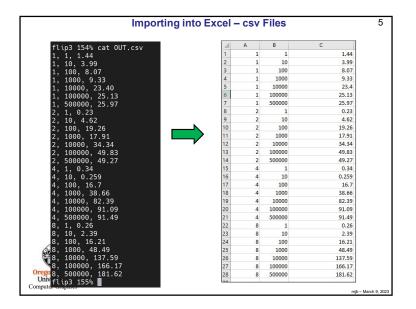

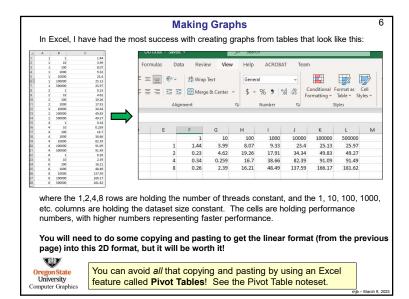

| UUTXIX - Saved |                  |               |               |                     |                     |                                                             |        |   |
|----------------|------------------|---------------|---------------|---------------------|---------------------|-------------------------------------------------------------|--------|---|
| Formulas       | Data Revie       | w View        | Help          | ACROBA              | т те                | am                                                          |        |   |
| E =            |                  |               | Genera<br>\$~ | "<br>% <b>9</b>   % | •<br>00.00<br>0 ≠ 0 | Conditional Format as Cell<br>Formatting ~ Table ~ Styles ~ |        |   |
|                | Alignment        |               | 15            | Number              | ¥ا                  | 5                                                           | ityles |   |
| E              | F                | G             | н             | 1                   | J                   | K                                                           | L      | м |
| -              | 1                | 10            | 100           | 1000                | 1000                | 0 100000                                                    | 500000 |   |
|                | 1 1.44           | 3,99          | 8.07          | 9.33                | 23.                 |                                                             | 25.97  |   |
|                | 2 0.23           | 4.62          | 19.20         | 17.91               | 34.3                |                                                             | 49.27  |   |
|                | 4 0.34<br>8 0.26 | 0.259<br>2.39 | 16.7<br>16.21 | 38.66<br>48.49      | 82.3                |                                                             | 91.49  |   |
|                |                  |               |               |                     |                     |                                                             |        |   |
|                |                  |               |               |                     |                     |                                                             |        |   |

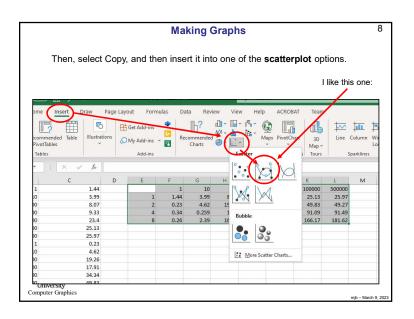

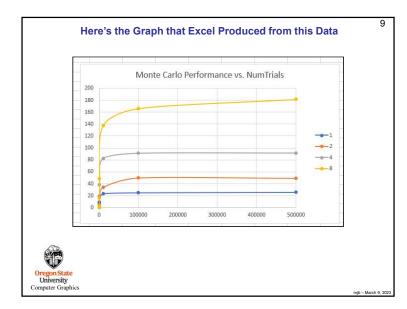

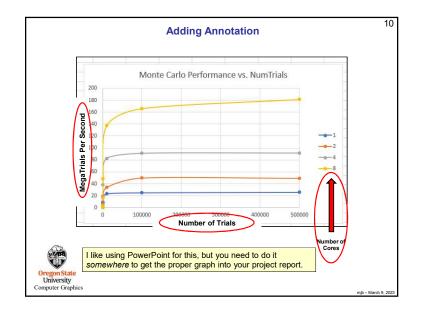

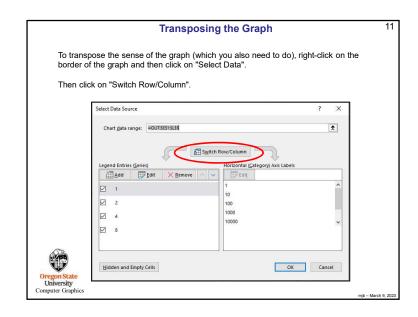

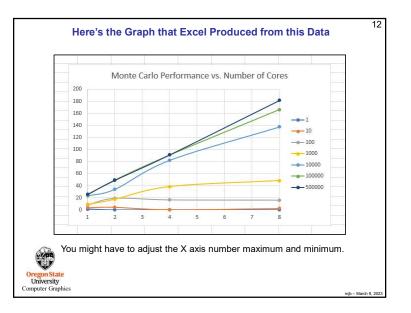

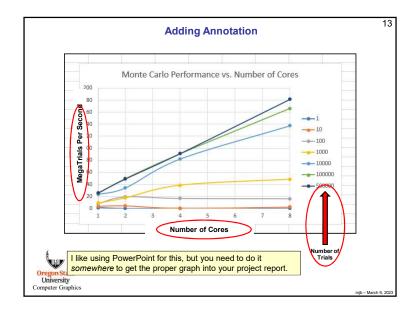

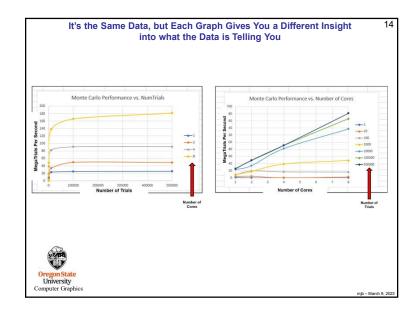

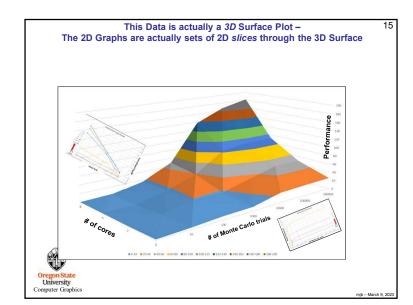

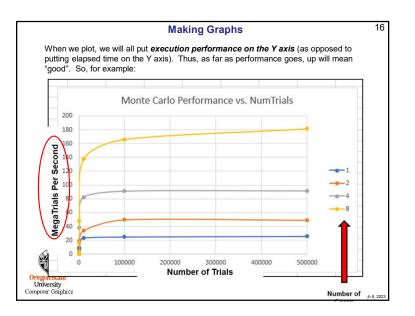

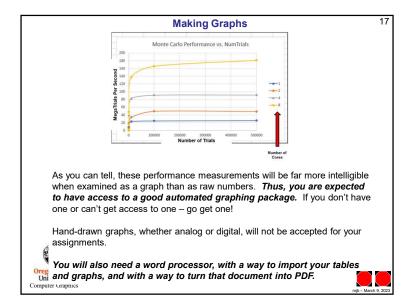